# CC3100 SimpleLink<sup>™</sup> Wi-Fi<sup>®</sup> and IoT Solution Getting Started Guide

## **User's Guide**

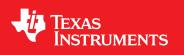

Literature Number: SWRU375 June 2014

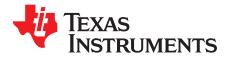

## Contents

| 1 | Introdu          | ction                          | 4   |  |  |  |
|---|------------------|--------------------------------|-----|--|--|--|
|   | 1.1              | Prerequisites                  | . 4 |  |  |  |
| 2 | Getting          | Started                        | 5   |  |  |  |
|   | 2.1              | Download and Install Software  | . 5 |  |  |  |
| 3 | Getting          | Started with SimpleLink Studio | 6   |  |  |  |
|   | 3.1              | Configure Boards               | . 6 |  |  |  |
|   | 3.2              | Install USB Driver             | . 8 |  |  |  |
|   | 3.3              | Run the Software               | 12  |  |  |  |
| 4 | Getting          | Started with the MSP430F5529   | 16  |  |  |  |
|   | 4.1              | Configure Boards               | 16  |  |  |  |
|   | 4.2              | Run the Software               | 18  |  |  |  |
| 5 | Summa            | ry                             | 21  |  |  |  |
| 6 | Acronyms Used 22 |                                |     |  |  |  |

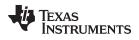

### List of Figures

| 1  | CC3100BOOST                                          | . 6 |
|----|------------------------------------------------------|-----|
| 2  | CC31XXEMUBOOST                                       | . 7 |
| 3  | Connect the CC3100BOOST to the CC31XXEMUBOOST        | . 8 |
| 4  | Device Manager                                       | . 9 |
| 5  | Update Driver Software                               | 10  |
| 6  | Update Driver Software                               | 11  |
| 7  | USB Serial Port                                      | 11  |
| 8  | Device Manager                                       | 12  |
| 9  | MinGW Installation Screen                            | 13  |
| 10 | Import Existing Code                                 | 14  |
| 11 | Paths and Symbols                                    | 15  |
| 12 | CC3100BOOST                                          | 16  |
| 13 | Jumpers on the MSP430F5529 Launchpad                 | 17  |
| 14 | Connect the CC3100BOOST to the MSP430F5529 Launchpad | 18  |
| 15 | Select CCS Projects to Import                        | 19  |
| 16 | Define SSID_Name                                     | 20  |
| 17 | Macro Definition of SSID_Name                        | 20  |

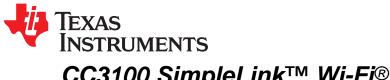

User's Guide SWRU375–June 2014

## CC3100 SimpleLink™ Wi-Fi<sup>®</sup> and IoT Solution Getting Started Guide

#### ABSTRACT

This guide is intended to assist users in the initial setup and demonstration of the *Getting Started with WLAN Station* application. The guide explains how to install an Integrated Development Environment (IDE), and then compile, download and debug *Getting Started with WLAN Station*.

#### 1 Introduction

#### 1.1 Prerequisites

The user should have the following items:

- One CC3100BOOST
- One CC31XXEMUBOOST or MSP430F5529 Launchpad
- An 802.11b/g/n Wireless Access Point (AP)
- A computer running Microsoft® Windows® 7 or XP operating systems.

SimpleLink is a trademark of Texas Instruments. Wi-Fi is a registered trademark of Wi-Fi Alliance.

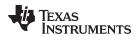

#### 2 Getting Started

#### 2.1 Download and Install Software

Download and install the following software:

- CC3100 SDK package <a href="http://www.ti.com/tool/cc3100sdk">http://www.ti.com/tool/cc3100sdk</a>
  - This guide assumes the use of the default installation folder C:\TI\CC3100SDK\.

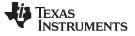

Getting Started with SimpleLink Studio

www.ti.com

#### 3 Getting Started with SimpleLink Studio

#### 3.1 Configure Boards

1. The jumpers on the CC3100BOOST should be connected as shown in Figure 1.

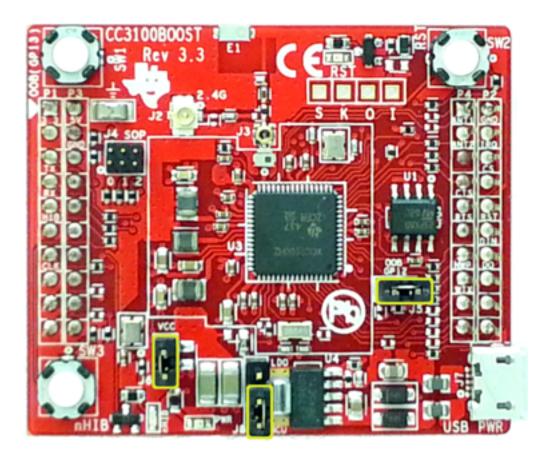

Figure 1. CC3100BOOST

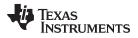

2. The jumpers on the CC31XXEMUBOOST should be connected as shown in Figure 2.

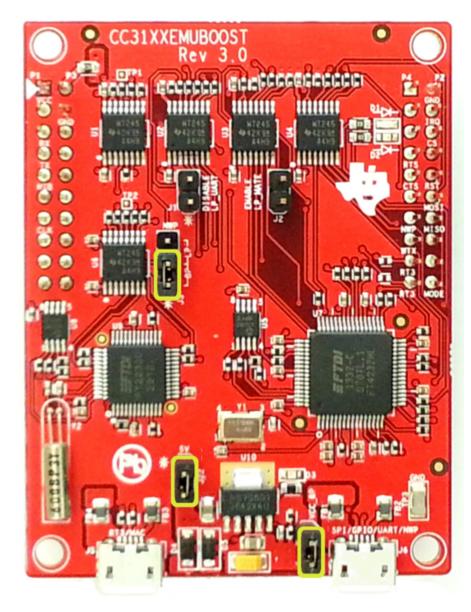

Figure 2. CC31XXEMUBOOST

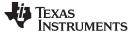

3. Connect the CC3100BOOST to the CC31XXEMUBOOST as shown in Figure 3.

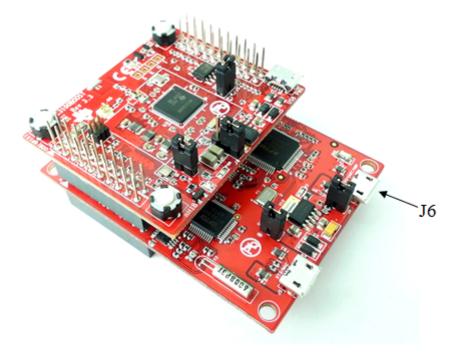

Figure 3. Connect the CC3100BOOST to the CC31XXEMUBOOST

#### 3.2 Install USB Driver

- 1. Connect the J6 port CC31XXEMUBOOST to the PC using the provided micro-USB cable.
- 2. Open Windows Device Manager by selecting *Start Menu>Control Panel>Device Manager*. The CC3100BOOST will appear as four instances of "CC3100-BOOST" under the category *Other Devices* as shown in Figure 4. For all of these instances, the driver software will need to be updated.

TEXAS INSTRUMENTS

www.ti.com

| 🚽 Device Manager                  |                                    |  | X        |  |  |  |  |
|-----------------------------------|------------------------------------|--|----------|--|--|--|--|
| File Action View Help             |                                    |  |          |  |  |  |  |
|                                   |                                    |  |          |  |  |  |  |
| DVD/CD-ROM drives                 |                                    |  | *        |  |  |  |  |
| 👂 🖓 Human Interface Device        | es                                 |  |          |  |  |  |  |
| Imaging devices                   |                                    |  |          |  |  |  |  |
| Keyboards                         |                                    |  |          |  |  |  |  |
| Mice and other pointing           | g devices                          |  |          |  |  |  |  |
| Monitors                          |                                    |  |          |  |  |  |  |
| A Providence And Andrews          |                                    |  |          |  |  |  |  |
|                                   | Adapter for 64-bit Windows         |  |          |  |  |  |  |
| DW1530 Wireless-N                 |                                    |  |          |  |  |  |  |
|                                   | gabit Network Connection           |  |          |  |  |  |  |
| Juniper Network Co                | nnect Virtual Adapter              |  |          |  |  |  |  |
| ▲                                 |                                    |  | =        |  |  |  |  |
| CC3100-BOOST                      | Update Driver Software             |  |          |  |  |  |  |
| CC3100-BOOST                      | Disable                            |  |          |  |  |  |  |
| CC3100-BOOST                      |                                    |  |          |  |  |  |  |
| Ports (COM & LPT)                 | Uninstall                          |  |          |  |  |  |  |
| ECP Printer Port                  | Scan for hardware changes          |  |          |  |  |  |  |
|                                   |                                    |  |          |  |  |  |  |
| Smart card readers                | Properties                         |  |          |  |  |  |  |
| Sound, video and game             | controllers                        |  |          |  |  |  |  |
| Storage controllers               |                                    |  |          |  |  |  |  |
| System devices                    |                                    |  |          |  |  |  |  |
| Universal Serial Bus controllers  |                                    |  |          |  |  |  |  |
| 🔤 🖣 Generic USB Hub               | 🖶 Generic USB Hub                  |  |          |  |  |  |  |
| Generic USB Hub                   |                                    |  | <b>T</b> |  |  |  |  |
| Launches the Update Driver Softwa | re Wizard for the selected device. |  |          |  |  |  |  |
|                                   |                                    |  | ,        |  |  |  |  |

#### Figure 4. Device Manager

- 3. Right click on the first instance of "CC3100-BOOST" and select "Update Driver Software..."
- 4. Select "Browse my computer for driver software".

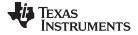

Getting Started with SimpleLink Studio

www.ti.com

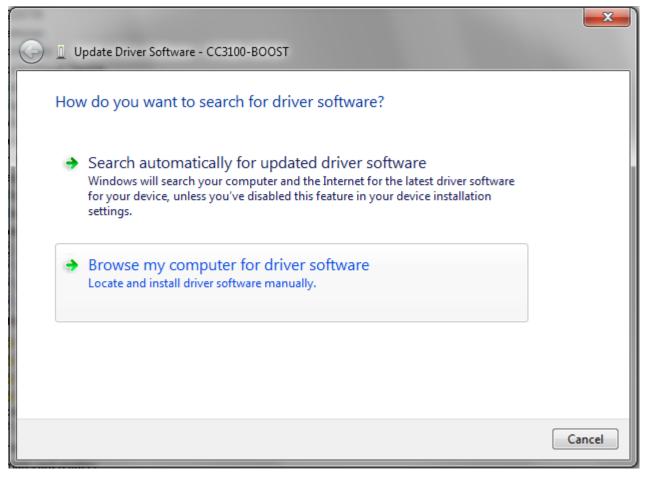

#### Figure 5. Update Driver Software

5. Fill the search path as C:\T/\CC3100SDK\cc3100-sdk\tools\cc31xx\_board\_drivers, and press Next. There is no need to restart the PC.

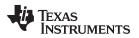

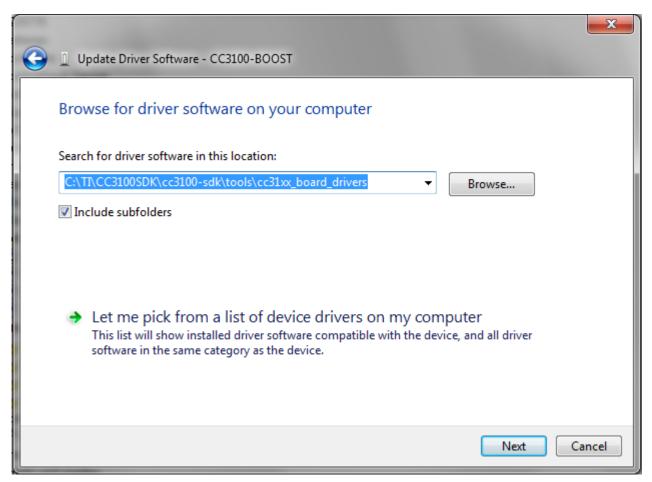

#### Figure 6. Update Driver Software

- 6. Repeat the three steps above for each of the three other instances of "CC3100-BOOST."
- 7. Repeat the same steps for the four instances of "USB Serial Port" that should have appeared as shown in Figure 7.

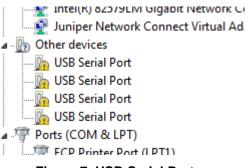

#### Figure 7. USB Serial Port

8. The CC3100BOOST will now be visible in the Device Manager as shown in Figure 8. The user may see two COM ports instead of four.

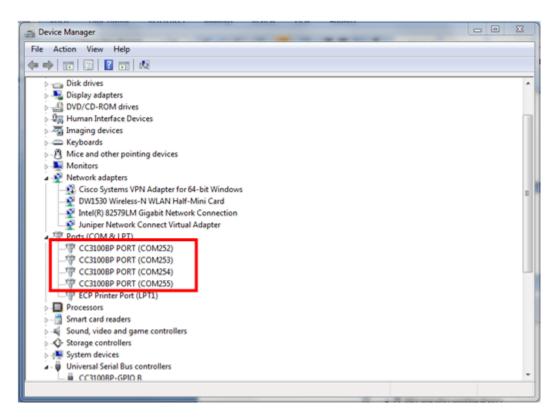

#### Figure 8. Device Manager

#### 3.3 Run the Software

The *Getting Started with WLAN Station* example uses SimpleLink Studio. This example performs the following functions:

- 1. Prompts the user for the SSID of an AP to connect to.
- 2. Prompts the user for the security type.
- 3. Prompts the user for the password to the AP.
- 4. Attempts to acquire an IP address through DHCP.
- 5. Attempts to reach the internet.

#### **Option 1. Microsoft Visual Studio:**

- 1. Download and install Microsoft Visual Studio Express (2010 or later) from <a href="http://www.microsoft.com/en-us/download/details.aspx?id=40787">http://www.microsoft.com/en-us/download/details.aspx?id=40787</a>.
- 2. Open Microsoft Visual Studio Express, and select File>Open>Project/Solution.
- Navigate to C:\T/\CC3100SDK\cc3100sdk\platform\simplelinkstudio\example\_project\_vs\getting\_started\_with\_station, and open getting\_started.sln. Update the project file if using a Visual Studio version later than 2010.
- 4. Select *Build>Build Solution* from the menu.
- 5. When building is complete, select *Debug>Start Debugging* from the menu.

#### Option 2. Eclipse:

- 1. Download and install the latest version of Java: https://www.java.com/en/download/.
- Download and Extract Eclipse from <u>http://www.eclipse.org/downloads/</u>. Choose the Eclipse IDE for C/C++ Developers package.

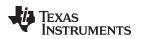

3. Download and install MinGW from

http://sourceforge.net/projects/mingw/files/latest/download?source=files. During installation, make sure you have the following configurations selected:

- (a) Set the installation location as C: WinGW.
- (b) In the MinGW Installation Screen, select packages for **mingw32-base** and **mingw32-gcc-g++** as shown in Figure 9.

| 🏇 MinGW Installation Manager       |                       |                      |                       |                         |                                                       |  |  |
|------------------------------------|-----------------------|----------------------|-----------------------|-------------------------|-------------------------------------------------------|--|--|
| Installation Package Settings Help |                       |                      |                       |                         |                                                       |  |  |
| Basic Setup                        | Package               | Class                | Installed Version     | Repository Version      | Description                                           |  |  |
| All Packages                       | mingw-developer-to    | olkit bin            |                       | 2013072300              | An MSYS Installation for MinGW Developers (meta)      |  |  |
|                                    | 🐑 mingw32-base        | bin                  |                       | 2013072200              | A Basic MinGW Installation                            |  |  |
|                                    | mingw32-gcc-ada       | bin                  |                       | 4.8.1-4                 | The GNU Ada Compiler                                  |  |  |
|                                    | mingw32-gcc-fortra    | n bin                |                       | 4.8.1-4                 | The GNU FORTRAN Compiler                              |  |  |
|                                    | minaw32-acc-a++       | bin                  |                       | 4.8.1-4                 | The GNU C++ Compiler                                  |  |  |
|                                    | Unmark                |                      |                       | 4.8.1-4                 | The GNU Objective-C Compiler                          |  |  |
|                                    | Mark for Installation | on                   |                       | 2013072300              | A Basic MSYS Installation (meta)                      |  |  |
|                                    | Mark for Reinstalla   | ation                |                       |                         |                                                       |  |  |
|                                    | Mark for Upgrade      |                      |                       |                         | •                                                     |  |  |
|                                    | Mark for Removal      |                      |                       |                         |                                                       |  |  |
|                                    | General               | Dependencied         | Installed Files Versi | ons                     |                                                       |  |  |
|                                    | The GNU C++ Compil    | ler                  |                       |                         |                                                       |  |  |
|                                    | This package provides | U C++ language compi | iler.                 |                         |                                                       |  |  |
|                                    |                       | mponent of the       | MinGW Compiler St     | uite; you require it on | ly if you wish to compile programs written in the C++ |  |  |
|                                    | language.             |                      |                       |                         |                                                       |  |  |
| 4                                  |                       |                      |                       |                         | 1                                                     |  |  |

#### Figure 9. MinGW Installation Screen

- (c) After selecting the packages, choose *Installation>Apply Changes* from the menu, then press Apply.
- (d) Select Installation>Quit from the menu to quit the installer.
- 4. After a successful MinGW installation, add its path (c:WinGW\bin\) to the Windows environment variable path by going into Control Panel>System>Advanced System Settings>Environment Variables. Under System Variables, select PATH and press Edit. Append ";C:\MinGW\bin\" to the end of the line and press Ok.
- 5. Open Eclipse by running *eclipse.exe* from the extracted Eclipse folder.
- In the "Select a workspace," choose your desired workspace directory (for example: C:\Users\myself\Desktop\eclipse\_workspace). This directory should be different from the user's other versions of Eclipse.
- 7. From the menu select *File>New>Makefile Project with Existing Code*.
- 8. Enter 'Getting\_started' as the project name.
- For Existing Code Location, enter C:\TI\CC3100SDK\cc3100sdk\platform\simplelinkstudio\example\_project\_eclipse\getting\_started\_with\_station.
- 10. For Toolchain for Indexer Settings, choose "MinGW GCC" as shown in Figure 10.

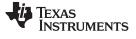

| 👄 New Project                                                                    |
|----------------------------------------------------------------------------------|
| Import Existing Code                                                             |
| Create a new Makefile project from existing code in that same directory          |
| Project Name                                                                     |
| Getting_started                                                                  |
| Existing Code Location                                                           |
| prm\simplelinkstudio\example_project_eclipse\getting_started_with_station Browse |
| Languages                                                                        |
|                                                                                  |
| Toolchain for Indexer Settings                                                   |
| <none><br/>Cross GCC</none>                                                      |
| Cygwin GCC                                                                       |
| GNU Autotools Toolchain<br>Microsoft Visual C++                                  |
| MinGW GCC                                                                        |
|                                                                                  |
| Show only available toolchains that support this platform                        |
|                                                                                  |
|                                                                                  |
| ? Finish Cancel                                                                  |

Figure 10. Import Existing Code

- 11. Press Finish.
- 12. Select Window>Show View>Project Explorer from the menu.
- 13. Select the Getting\_started project in the Project Explorer, and select *File>Properties* from the menu.
- 14. In the Project Explorer window, right click on < Project\_Folder\_Name>, then select Property.
- 15. Click the **C/C++ Build** menu and do the following:
  - (a) Uncheck Use the default build command.
  - (b) Type *mingw32-make -f Makefile* in **Build command**.
  - (c) Uncheck Generate Makefiles automatically.
  - (d) Set the Build Directory as: \${workspace\_loc:/Getting\_started}
- 16. Expand the **C/C++ Build** menu, and select **Tool Chain Editor**. Under **Current Builder**, Select "Gnu Make Builder", then click Apply.
- 17. Select **Environment** in the **C/C++ Build** menu. Make sure the value of MSYS\_HOME is empty, then click Apply.

 Click the C/C++ General menu, and select Paths and Symbols. Under the Includes tab, in the Languages column, select GNU C. Press the Add button to add the directory: C:\TI\CC3100SDK\cc3100-sdk\simplelink\include.

| Properties for Getting_started                                                                                                    |                              |                                                    |                                     |
|----------------------------------------------------------------------------------------------------|------------------------------|----------------------------------------------------|-------------------------------------|
| type filter text                                                                                                    | Paths and Symbols            |                                                    | ⇔ - ⇔                               |
| <ul> <li>Resource<br/>Builders</li> <li>C/C++ Build<br/>Build Variables<br/>Environment</li> </ul>                                                                                            |                              | t [Active]                                         | anage Configurations                |
| Logging<br>Settings                                                                                                    | 🕒 Includes 🛛 # Sym           | bols 📑 Libraries 👼 Library Paths 😕 Source Location | 😕 Output Locati                     |
| Tool Chain Editor                                                                                                    | Languages                    | Include directories                                | Add                                 |
| <ul> <li>C/C++ General</li> <li>Code Analysis</li> <li>Documentation</li> <li>File Types</li> <li>Formatter</li> <li>Indexer</li> <li>Language Mappings</li> <li>Paths and Symbols</li> </ul> | Assembly<br>GNU C<br>GNU C++ | E:\TI\CC3100SDK\cc3100-sdk\simplelink\include      | Edit<br>Delete<br>Export<br>Move Up |
| Preprocessor Include Pa<br>Profiling Categories                                                                                                    | A The selected folde         | er does not exist or not accessible.               | Move Down                           |
| Project References<br>Run/Debug Settings<br>▷ Task Repository                                                                                                    | Show built-in value          |                                                    |                                     |
| WikiText                                                                                                    |                              | Restore De                                         | efaults Apply                       |
| ?                                                                                                    |                              | ОК                                                 | Cancel                              |

#### Figure 11. Paths and Symbols

- 19. Press OK.
- 20. To fix a known bug in Eclipse console output, add the following line of code to the beginning of the main function:

setvbuf(stdout, NULL, \_IONBF, 0);

- 21. Save the file, and select *Project>Clean* from the menu.
- 22. Select the Getting\_started project and press OK.
- 23. Select the Getting\_started project from Project Explorer, and from the menu select *Project>Build Project*.
- 24. Press Ctrl+F11 to start the program.

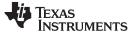

Getting Started with the MSP430F5529

#### 4 Getting Started with the MSP430F5529

#### 4.1 Configure Boards

1. The jumpers on the CC3100BOOST should be connected as shown in Figure 12.

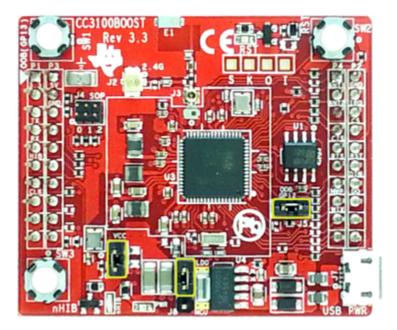

Figure 12. CC3100BOOST

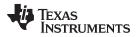

2. The jumpers on the MSP430F5529 Launchpad should be connected as shown in Figure 13.

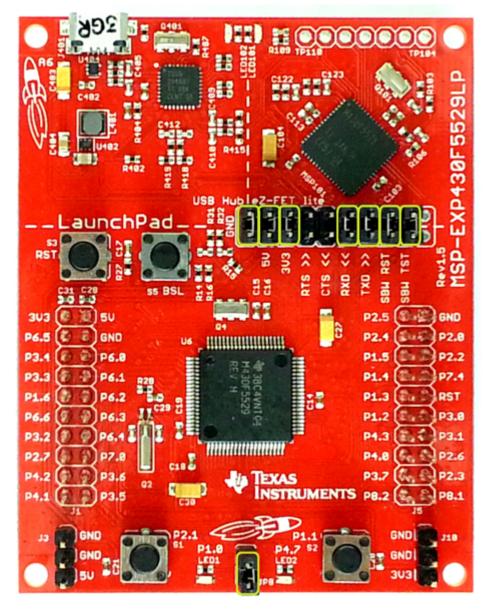

Figure 13. Jumpers on the MSP430F5529 Launchpad

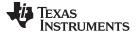

3. Connect the CC3100BOOST to the MSP430F5529 Launchpad as shown in Figure 14.

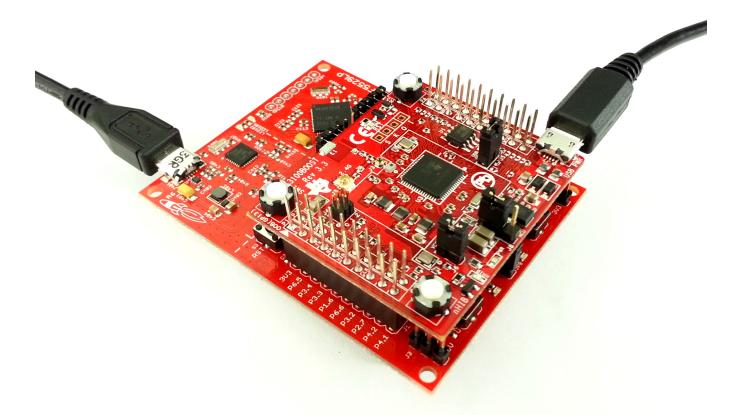

#### Figure 14. Connect the CC3100BOOST to the MSP430F5529 Launchpad

4. Connect a Micro-USB cable from J7 on the Boosterpack to the Windows PC, and connect a Micro-USB cable from J401 on the MSP430F5529 Launchpad to the Windows PC.

#### 4.2 Run the Software

#### Option 1. Code Composer Studio (CCS):

- Download and run the Code Composer Studio 6.0 (CCS) installation wizard (ccs\_setup\_win32.exe) from the TI website or from the <u>CCS Wiki page</u>. Must be Version 6.0.0.00190 or later. When prompted to select processor support, select the 'MSP Ultra Low Power MCUs' processor support option. The remaining options for the installer should be left as the default. Installation may take up to an hour.
- 2. Open CCS, and choose File>Import from the menu. Under C/C++, choose CCS Projects.
- 3. Under Select Search Directory, enter the path: C:\T/\CC3100SDK\cc3100-sdk\platform\msp430f5529lp.
- 4. Check the project getting\_started\_with\_wlan\_station and press Finish.

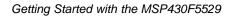

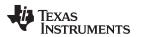

| Find the second second | ts                                                                               |              |  |  |  |  |  |
|----------------------------------------------------------------------------------------------------|----------------------------------------------------------------------------------|--------------|--|--|--|--|--|
| Select CCS Projects to Import                                                                                                    |                                                                                  |              |  |  |  |  |  |
| Select a directory to search                                                                                                    | Select a directory to search for existing CCS Eclipse projects.                  |              |  |  |  |  |  |
|                                                                                                    |                                                                                  |              |  |  |  |  |  |
| Select search-directory:                                                                                                    | Browse                                                                           |              |  |  |  |  |  |
| -                                                                                                    | C:\TI\CC3100SDKi\cc3100-sdk\platform\msp                                         |              |  |  |  |  |  |
| Select archive file:                                                                                                    |                                                                                  | Browse       |  |  |  |  |  |
| Discovered projects:                                                                                                    |                                                                                  |              |  |  |  |  |  |
| 🔲 📋 antenna_selectio                                                                                                    | n [C:\TI\CC3100SDK_0_5\cc3100-sdk\platt                                          | Select All   |  |  |  |  |  |
|                                                                                                    | cies [C:\TI\CC3100SDK_0_5\cc3100-sdk\pli                                         |              |  |  |  |  |  |
|                                                                                                    | n [C:\TI\CC3100SDK_0_5\cc3100-sdk\platf                                          | Deselect All |  |  |  |  |  |
|                                                                                                    | ork_connection [C:\TI\CC3100SDK_0_5\cc3                                          | Refresh      |  |  |  |  |  |
|                                                                                                    | C:\TI\CC3100SDK_0_5\cc3100-sdk\platforr                                          |              |  |  |  |  |  |
|                                                                                                    | CC3100SDK_0_5\cc3100-sdk\platform\msr<br>\TI\CC3100SDK_0_5\cc3100-sdk\platform\u |              |  |  |  |  |  |
|                                                                                                    | with_wlan_ap [C:\TI\CC3100SDK_0_5\cc31(                                          |              |  |  |  |  |  |
|                                                                                                    | with_wlan_station [C:\TI\CC3100SDK_0_5\c                                         |              |  |  |  |  |  |
|                                                                                                    | TI\CC3100SDK_0_5\cc3100-sdk\platform\m                                           |              |  |  |  |  |  |
|                                                                                                    | [C:\TI\CC3100SDK_0_5\cc3100-sdk\platfo +                                         |              |  |  |  |  |  |
|                                                                                                    | •                                                                                |              |  |  |  |  |  |
|                                                                                                    |                                                                                  |              |  |  |  |  |  |
|                                                                                                    | erenced projects found in same search-director                                   | y            |  |  |  |  |  |
| Copy projects into works                                                                                                    | pace                                                                             |              |  |  |  |  |  |
| On an the Decourse Fundament                                                                                                    |                                                                                  |              |  |  |  |  |  |
| Open the Resource Explorer and browse available example projects                                                                                                    |                                                                                  |              |  |  |  |  |  |
|                                                                                                    |                                                                                  |              |  |  |  |  |  |
|                                                                                                    |                                                                                  |              |  |  |  |  |  |
|                                                                                                    |                                                                                  |              |  |  |  |  |  |
| (?)                                                                                                    | Back Next > Finish                                                               | Cancel       |  |  |  |  |  |
|                                                                                                    |                                                                                  |              |  |  |  |  |  |
|                                                                                                    |                                                                                  |              |  |  |  |  |  |

#### Figure 15. Select CCS Projects to Import

- 5. Open the main.c file of the getting\_started\_with\_wlan project for editing (C:\T/\CC3100SDK\cc3100sdk\examples\getting\_started\_with\_wlan\_station\main.c).
- Edit main.c to use the SSID, security type and security key of the Access Point being used. Edit the macros SSID\_NAME, SEC\_TYPE and PASSKEY to contain the Access Point's information as shown in Figure 16. The security types supported for this demo are WPA/WPA2 and Open. For Open security, define SEC\_TYPE as SL\_SEC\_TYPE\_OPEN. For WPA and WPA2 security, define it as SL\_SEC\_TYPE\_WPA.

| <pre>#include "simplelink.h"</pre>                            |                                                          |                                                                        |                                                | <pre>#include "simplelink.h"</pre> |                                                                                               |  |
|---------------------------------------------------------------|----------------------------------------------------------|------------------------------------------------------------------------|------------------------------------------------|------------------------------------|-----------------------------------------------------------------------------------------------|--|
| <pre>#define SSID_NAME #define SEC_TYPE #define PASSKEY</pre> | " <ap-name>" /<br/>SL_SEC_TYPE_OPEN /<br/>"" /</ap-name> | * AP name to connect<br>* Seculity type of th<br>* Password in case of | <pre>#define SSI #define SEC #define PAS</pre> | TYPE                               | "Your_AP_Name_Here" /* A?<br>SL_SEC_TYPE_WPA /* Security ty<br>"Your_AP_Security_Key_Here" /* |  |
| <pre>#define PING_INTERVAL #define PING TIMEOUT</pre>         | 1000<br>3000                                             |                                                                        | #define PIN<br>#define PIN                     | -                                  | 1000<br>3000                                                                                  |  |

#### Figure 16. Define SSID\_Name

- 7. Select the *getting\_started\_with\_wlan\_station* project in Project Explorer and select *Project>Build Project* from the menu.
- 8. Press F11on the CCS window to start debugging.

#### **Option 2. IAR Workbench**

- 1. Install IAR Workbench for MSP430 version 6.10 or later: <u>http://www.iar.com/en/Products/IAR-</u> Embedded-Workbench/TI-MSP430/.
- 2. Open IAR Workbench and select *File>Open>Workspace* from the menu.
- Select the project: C:\TI\CC3100SDK\cc3100sdk\platform\msp430f5529lp\example\_project\_iar\getting\_started\_with\_wlan\_station\ getting\_started\_with\_wlan.eww.
- 4. Open the main.c file of the getting\_started\_with\_wlan project for editing (C:\TI\CC3100SDK\cc3100sdk\examples\getting\_started\_with\_wlan\_station\main.c).
- Edit main.c to use the SSID, security type and security key of the Access Point being used. Edit the macros SSID\_NAME, SEC\_TYPE and PASSKEY to contain the Access Point's information as shown in Figure 17. The security types supported for this demo are WPA/WPA2 and Open. For Open security, define SEC\_TYPE as SL\_SEC\_TYPE\_OPEN. For WPA and WPA2 security, define it as SL\_SEC\_TYPE\_WPA.

| <pre>#include "simplelink.h'</pre>                            |              |                                                                           | <pre>#include "simplelink.h"</pre>                            |                                                                                                |  |
|---------------------------------------------------------------|--------------|---------------------------------------------------------------------------|---------------------------------------------------------------|------------------------------------------------------------------------------------------------|--|
| <pre>#define SSID_NAME #define SEC_TYPE #define PASSKEY</pre> |              | /* AP name to connect<br>/* Seculity type of th<br>/* Password in case of | <pre>#define SSID_NAME #define SEC_TYPE #define PASSKEY</pre> | "Your_AP_Name_Here" /* A?<br>SL_SEC_TYPE_WPA /* Security t n<br>"Your_AP_Security_Key_Here" /* |  |
| <pre>#define PING_INTERVAL #define PING TIMEOUT</pre>         | 1000<br>3000 |                                                                           | <pre>#define PING_INTERVAL #define PING TIMEOUT</pre>         | 1000<br>3000                                                                                   |  |

#### Figure 17. Macro Definition of SSID\_Name

- 6. Select Project>Rebuild All from the menu.
- 7. After building is finished, select Project>Download and Debug from the menu to start debugging.

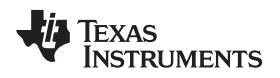

#### 5 Summary

After the development environment has been set up, see the following resources for further assistance in development:

Summary

- <u>CC3100 Programmer's Guide</u> This guide contains information on how to use the SimpleLink API for writing WLAN-enabled applications.
- <u>Uniflash</u> The Uniflash tool is used for manually storing files on the external serial flash. This includes the SimpleLink firmware patch file and any configuration files, security certificates, web pages, and so forth.
- <u>CC3100 Wiki</u> All information and tools for the CC3100, including the above, can be found on the CC3100 Wiki page.

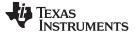

Acronyms Used

#### 6 Acronyms Used

STA – Wi-Fi Station

AP – Wi-Fi Access Point

WLAN – Wireless LAN

CCS - Code Composer Studio

GCC - GNU Compiler Collection

#### **IMPORTANT NOTICE**

Texas Instruments Incorporated and its subsidiaries (TI) reserve the right to make corrections, enhancements, improvements and other changes to its semiconductor products and services per JESD46, latest issue, and to discontinue any product or service per JESD48, latest issue. Buyers should obtain the latest relevant information before placing orders and should verify that such information is current and complete. All semiconductor products (also referred to herein as "components") are sold subject to TI's terms and conditions of sale supplied at the time of order acknowledgment.

TI warrants performance of its components to the specifications applicable at the time of sale, in accordance with the warranty in TI's terms and conditions of sale of semiconductor products. Testing and other quality control techniques are used to the extent TI deems necessary to support this warranty. Except where mandated by applicable law, testing of all parameters of each component is not necessarily performed.

TI assumes no liability for applications assistance or the design of Buyers' products. Buyers are responsible for their products and applications using TI components. To minimize the risks associated with Buyers' products and applications, Buyers should provide adequate design and operating safeguards.

TI does not warrant or represent that any license, either express or implied, is granted under any patent right, copyright, mask work right, or other intellectual property right relating to any combination, machine, or process in which TI components or services are used. Information published by TI regarding third-party products or services does not constitute a license to use such products or services or a warranty or endorsement thereof. Use of such information may require a license from a third party under the patents or other intellectual property of the third party, or a license from TI under the patents or other intellectual property of TI.

Reproduction of significant portions of TI information in TI data books or data sheets is permissible only if reproduction is without alteration and is accompanied by all associated warranties, conditions, limitations, and notices. TI is not responsible or liable for such altered documentation. Information of third parties may be subject to additional restrictions.

Resale of TI components or services with statements different from or beyond the parameters stated by TI for that component or service voids all express and any implied warranties for the associated TI component or service and is an unfair and deceptive business practice. TI is not responsible or liable for any such statements.

Buyer acknowledges and agrees that it is solely responsible for compliance with all legal, regulatory and safety-related requirements concerning its products, and any use of TI components in its applications, notwithstanding any applications-related information or support that may be provided by TI. Buyer represents and agrees that it has all the necessary expertise to create and implement safeguards which anticipate dangerous consequences of failures, monitor failures and their consequences, lessen the likelihood of failures that might cause harm and take appropriate remedial actions. Buyer will fully indemnify TI and its representatives against any damages arising out of the use of any TI components in safety-critical applications.

In some cases, TI components may be promoted specifically to facilitate safety-related applications. With such components, TI's goal is to help enable customers to design and create their own end-product solutions that meet applicable functional safety standards and requirements. Nonetheless, such components are subject to these terms.

No TI components are authorized for use in FDA Class III (or similar life-critical medical equipment) unless authorized officers of the parties have executed a special agreement specifically governing such use.

Only those TI components which TI has specifically designated as military grade or "enhanced plastic" are designed and intended for use in military/aerospace applications or environments. Buyer acknowledges and agrees that any military or aerospace use of TI components which have *not* been so designated is solely at the Buyer's risk, and that Buyer is solely responsible for compliance with all legal and regulatory requirements in connection with such use.

TI has specifically designated certain components as meeting ISO/TS16949 requirements, mainly for automotive use. In any case of use of non-designated products, TI will not be responsible for any failure to meet ISO/TS16949.

| Products                     |                                 | Applications                  |                                   |
|------------------------------|---------------------------------|-------------------------------|-----------------------------------|
| Audio                        | www.ti.com/audio                | Automotive and Transportation | www.ti.com/automotive             |
| Amplifiers                   | amplifier.ti.com                | Communications and Telecom    | www.ti.com/communications         |
| Data Converters              | dataconverter.ti.com            | Computers and Peripherals     | www.ti.com/computers              |
| DLP® Products                | www.dlp.com                     | Consumer Electronics          | www.ti.com/consumer-apps          |
| DSP                          | dsp.ti.com                      | Energy and Lighting           | www.ti.com/energy                 |
| Clocks and Timers            | www.ti.com/clocks               | Industrial                    | www.ti.com/industrial             |
| Interface                    | interface.ti.com                | Medical                       | www.ti.com/medical                |
| Logic                        | logic.ti.com                    | Security                      | www.ti.com/security               |
| Power Mgmt                   | power.ti.com                    | Space, Avionics and Defense   | www.ti.com/space-avionics-defense |
| Microcontrollers             | microcontroller.ti.com          | Video and Imaging             | www.ti.com/video                  |
| RFID                         | www.ti-rfid.com                 |                               |                                   |
| OMAP Applications Processors | www.ti.com/omap                 | TI E2E Community              | e2e.ti.com                        |
| Wireless Connectivity        | www.ti.com/wirelessconnectivity |                               |                                   |

Mailing Address: Texas Instruments, Post Office Box 655303, Dallas, Texas 75265 Copyright © 2014, Texas Instruments Incorporated